Secretary of State - Corporation Division - 255 Capitol St. NE, Suite 151 - Salem, OR 97310-1327 - http://www.FilingInOregon.com - Phone: (503) 986-2200

## Save completed form and email to corporationdivision.sos@oregon.gov

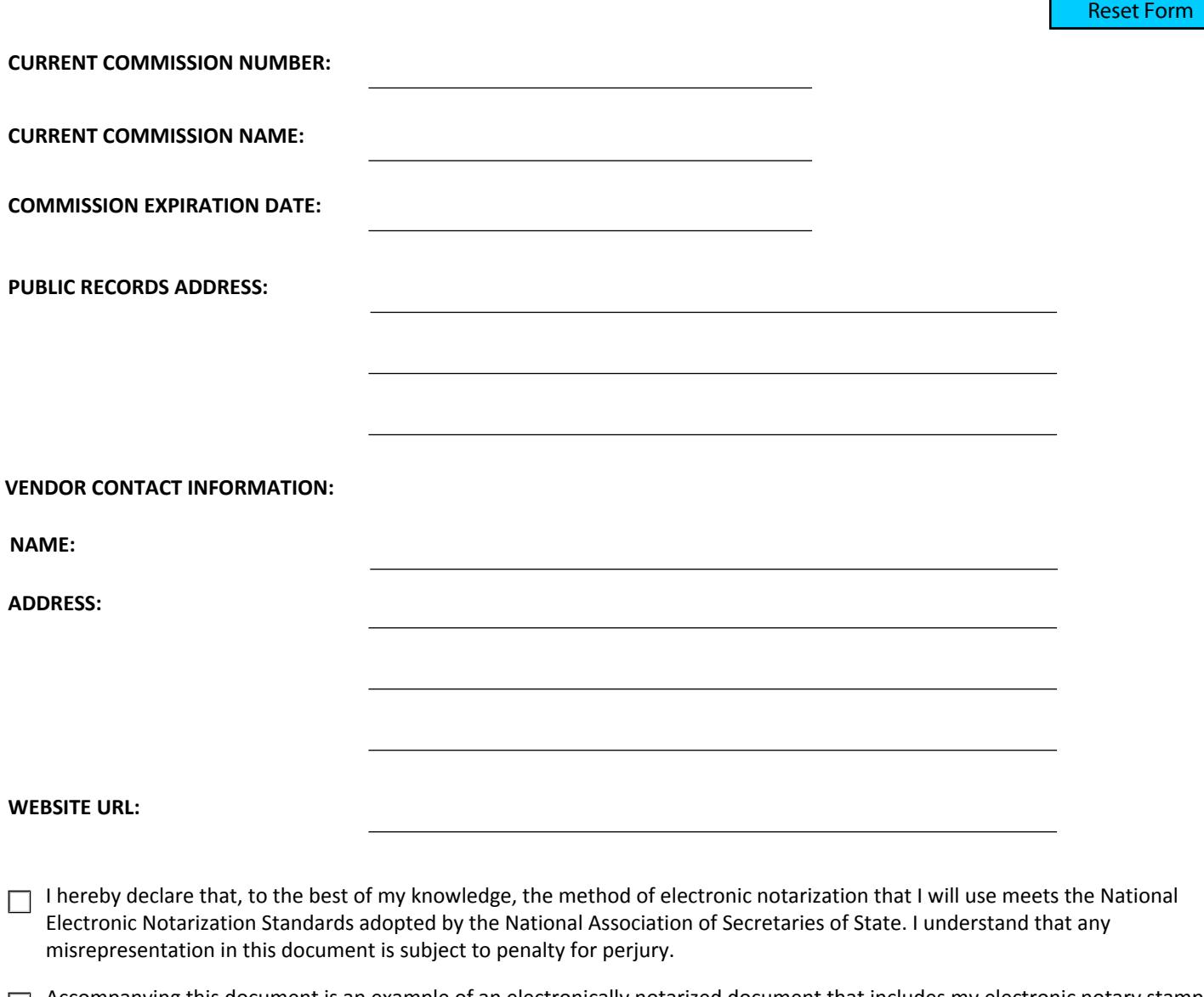

 $\Box$  Accompanying this document is an example of an electronically notarized document that includes my electronic notary stamp, the electronic notarial signature, a graphic reproduction of my handwritten signature on file with the Secretary of State and the electronic notarial certificate. The accompanying document is in the PDF-A format.

**NAME: SIGNATURE:**

**EMAIL ADDRESS:**

## **Instructions for submitting the Electronic Notarization Notice**

- 1. Complete all of the fields on the Electronic Notarization Notice form.
- 2. "Save" the completed form to your desktop, file folder etc.
- 3. Address an email to our office at corporation.division@state.or.us with "Electronic Notarization Notice" in the subject line.
- 4. Attach your "saved" Electronic Notarization Notice.
- 5. Attach your example of an electronically notarized document.
- 6. "Send" the email with attachments.